## Relatório de dizimi[stas](http://sigloc.com.br/documentacao/?p=325)

 Aqui vemos como gerar um relatório dos membros dizimistas, muito importante para controle, pode ser utilizado também para divulgação aos membros, só imprime o total de dízimos e o nome dos membros, não informado valores dos membros.

Todos relatórios seguem o mesmo padrão de filtro e geração de relatórios.

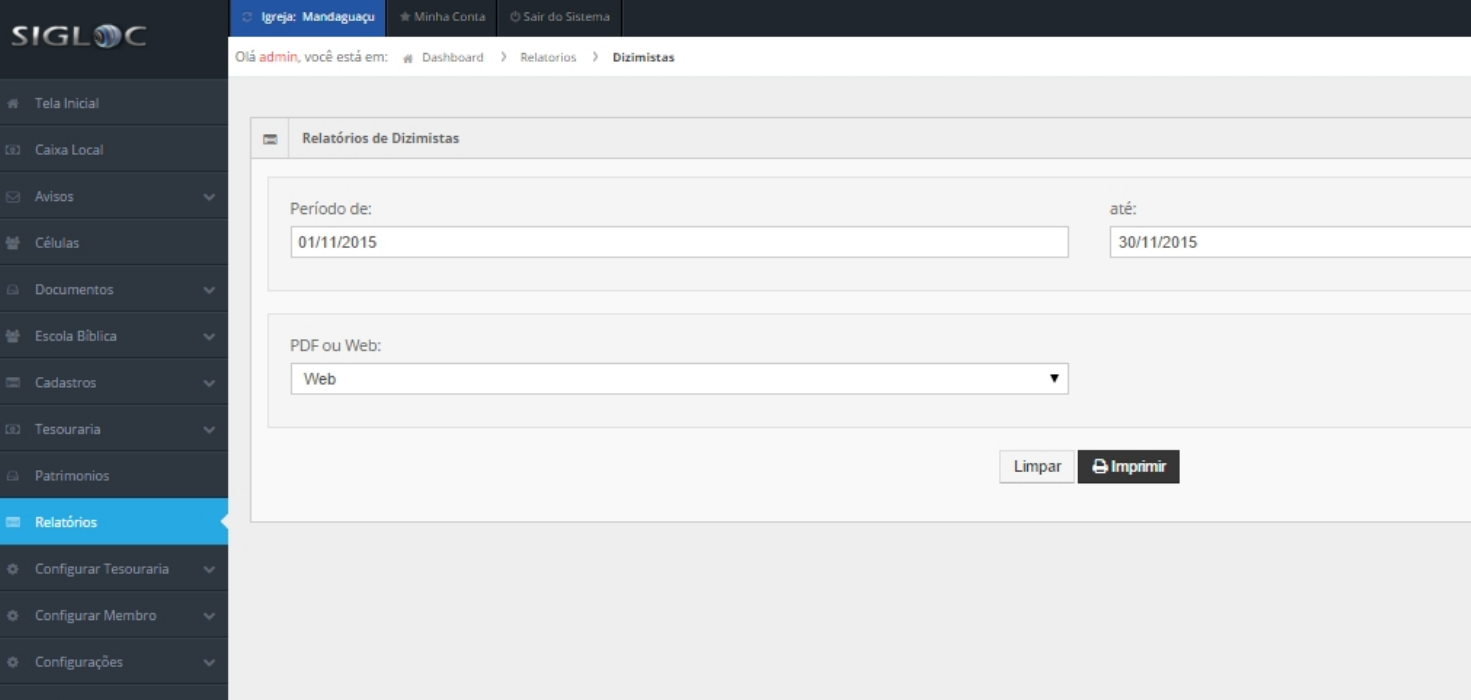

[Os filtros que podem ser aplicados são:](http://sigloc.com.br/documentacao/wp-content/uploads/2015/11/relatorio-dizimistas.png)

**Período** você define qual período deseja ser verificado para geração do relatório.

**PDF ou Web**: Para somente visualizar a opção web resolve, e está também pode ser impressa utilizando o navegador. A versão PDF é essencial para arquivar ou enviar para email.

Feito isso, adicionado todos os filtros basta clicar no botão Imprimir.

Será gerado este relatório abaixo, com as despesas de acordo com o filtro empregado na geração. Os dados do cabeçalho são pegos do cadastro da Sede.

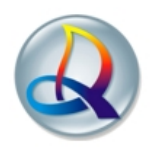

Entradas do Mês

Período: 01/11/2015 à 30/11/2015

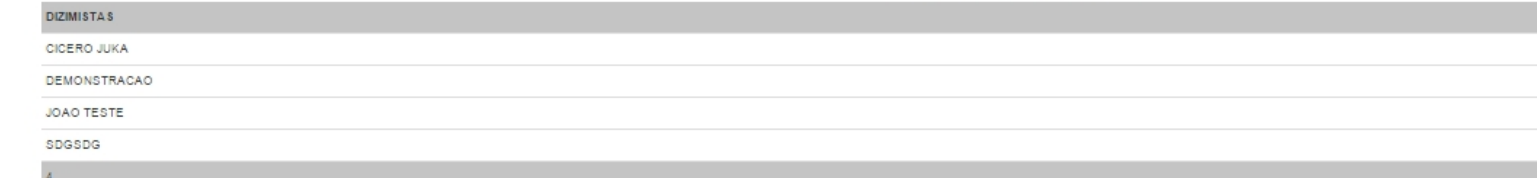